# UWS WEST of SCOTLAND **London Campus Student Handbook**

# 2022/2023

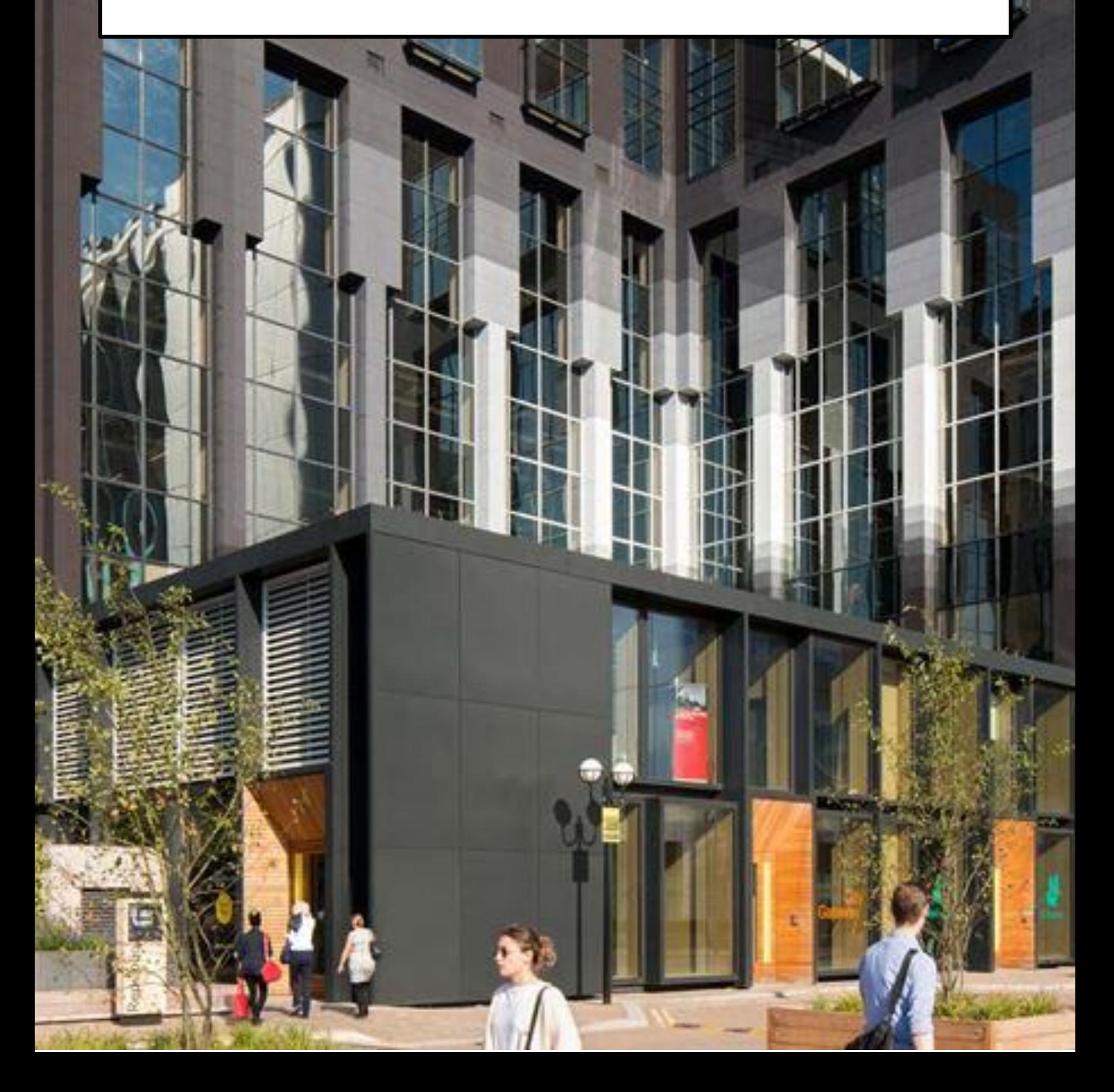

# **Part One: Getting Started at UWS London Campus**

# **Table of Contents**

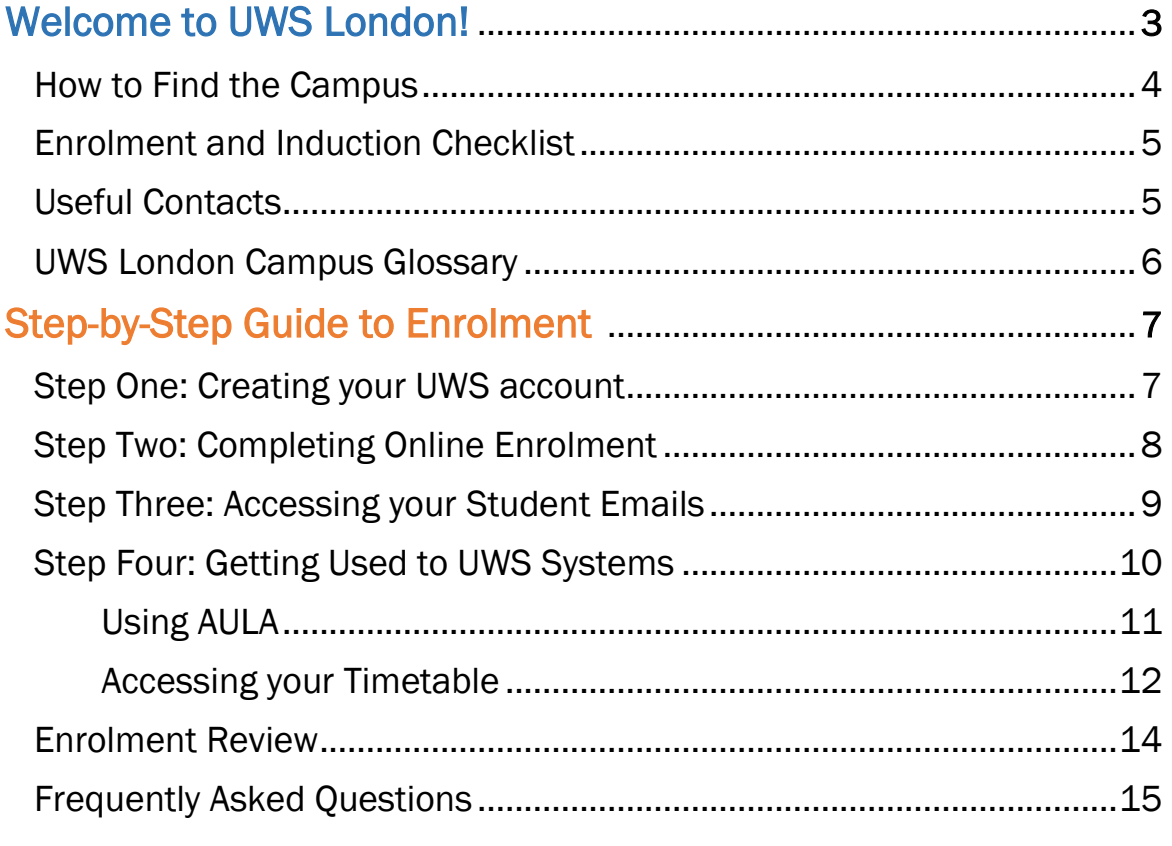

# Welcome to UWS London Campus!

**It is a pleasure to welcome you to the University of the West of Scotland London Campus. We hope you are excited to start your student journey with us and we look forward to supporting you every step of the way. We hope UWS London will be a remarkable place for you to develop new skills, knowledge, and a sense of community.** 

**We have designed the Handbook to help you through the process of becoming a UWS student, and it is split into two parts: in Part One we will guide you in the enrolment process and on how to access the UWS systems you will need as a student; and in Part Two we will provide you with information on your studies and what support is available to you as a UWS student.**

**This Handbook has been designed to not only support you in your first few weeks at UWS, but also for you to refer to throughout your studies whenever you require support. We recommend keeping this to hand during your induction sessions, when much of the information included here will be covered.** 

**In the meantime, we wish you the best with your studies and welcome you to our UWS London community.**

# How to find UWS London Campus

**The London Campus can be found on the 7th floor of both the Republic Export and Import Buildings at 1 & 2 Clove Crescent, East India, London, E14 2BE.** 

**The Campus is well-connected, with the closest station being East India DLR which has trains to Bank, Tower Gateway, Beckton and Woolwich Arsenal. You can see the map below for some of the possible routes you can take to the Campus on public transport.** 

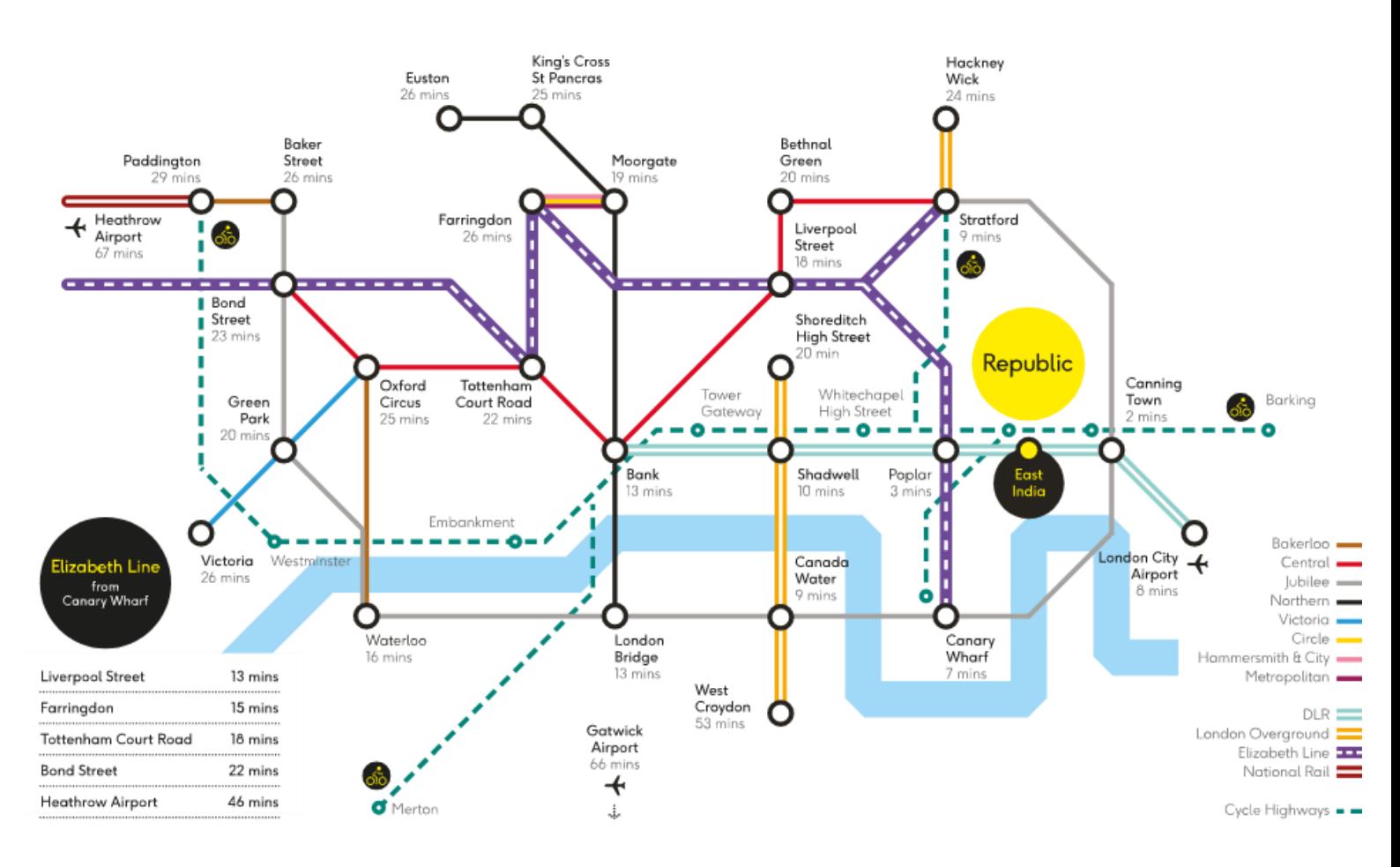

### **Campus Opening Hours**

### **Mon-Fri**

### 8:30am - 7:00pm

(Students must have their ID card to access the campus before 9:00am and after 5:00pm)

For Student Support queries, please visit the campus between the following times:

**Mon-Fri** 

 $9:00am - 5:00pm$ 

# Enrolment and Induction Checklist

**During enrolment and induction, complete the below list to ensure you have covered all the areas you will need to get started on your programme:**

**My Programme is ……………………**

**My Programme Leader is ……………………**

**My Personal Tutor is ……………………**

**I have:**

**Set up my student emails** 

**Completed online enrolment** 

**Taken my BRP to the London Campus (International Students ONLY)**

**Collected my student ID card** 

**Checked my timetable and induction schedule** 

**Learnt where and how to access IT support**

# Useful Contacts

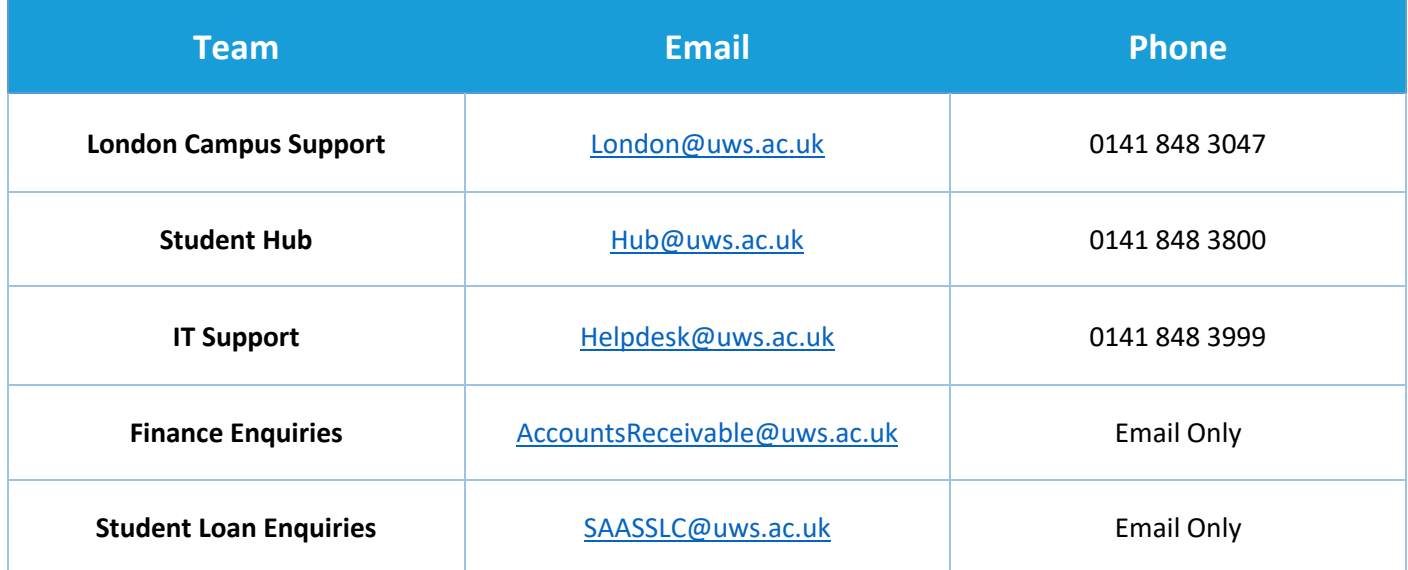

# The UWS London Glossary

### **In this list are a range of terms that are useful to know as a UWS London Student.**

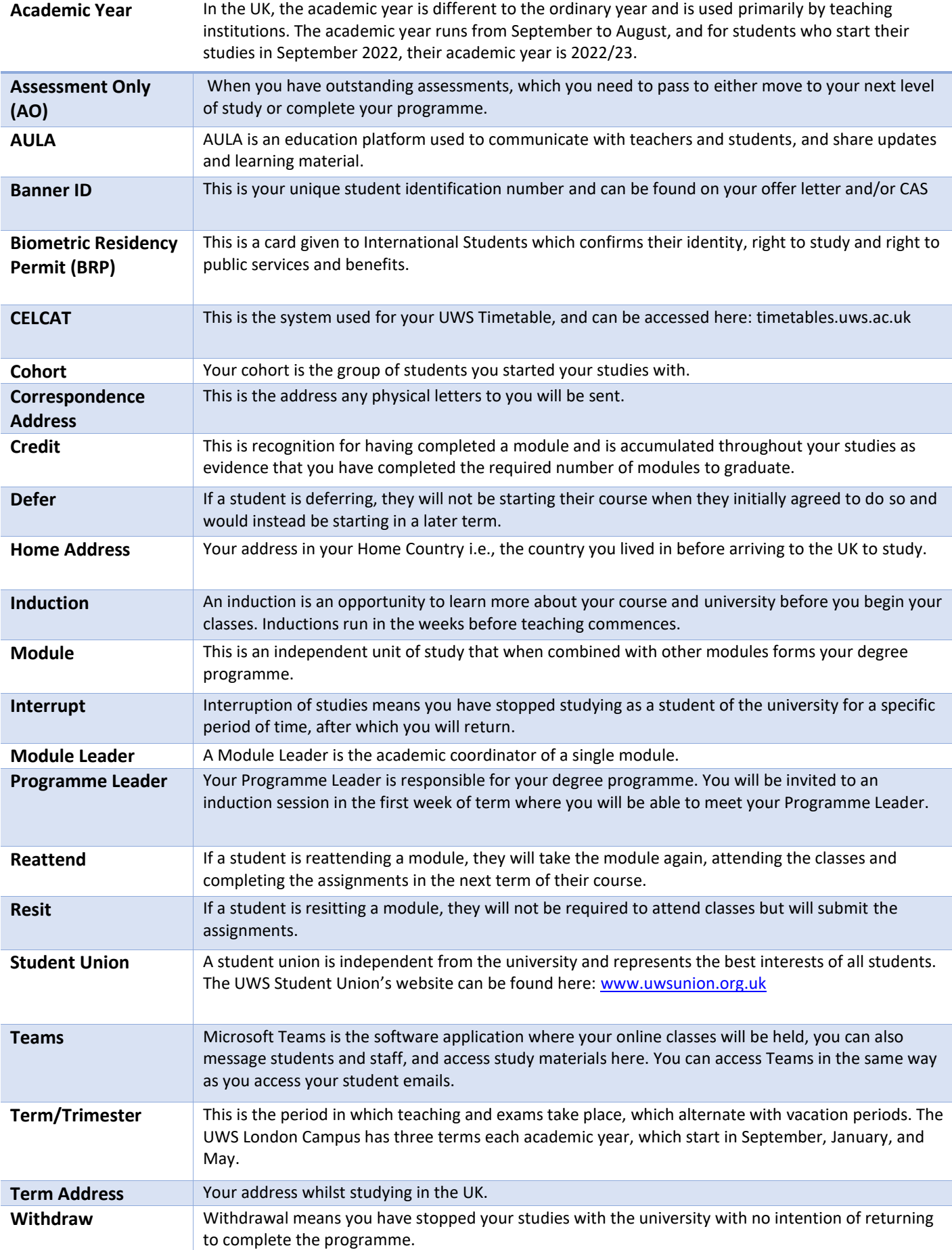

# Step-By-Step Guide to Enrolment

You have now accepted your offer and have been given a Banner ID e.g., B01234567

This is your unique UWS identifier – it will give you access to your timetable, your UWS email account, the UWS Student app, and UWS online learning platforms, to name just a few UWS systems.

Your Banner ID will be the same throughout your time at UWS and you will need to use it to log into all our systems. So now you have your Banner ID – what do you need to do next?

# Step One: Creating your UWS Account

Before you log into your emails or any other UWS system, you must set up your password.

To do this, go to passwordmanager.uws.ac.uk and select 'Set/Reset Password'.

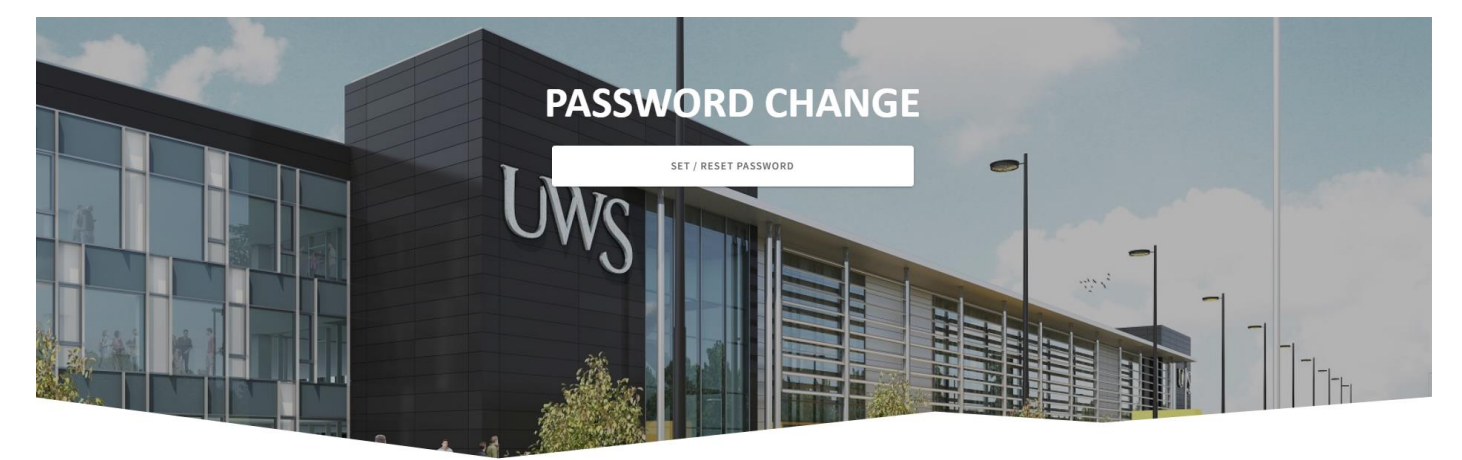

### Get back into your account

Who are you?

To recover your account, begin by entering your email or username and the characters in the picture or audio below.

Email or Username: \* Example: user@contoso.onmicrosoft.com or user@contoso.com

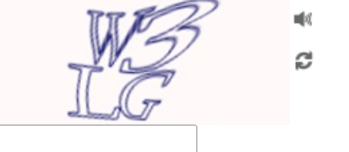

Enter the characters in the picture or the words in the audio. '

Type in your student email address in 'Email or Username' and complete the Captcha task before clicking 'Next'. Your email address is your ID (e.g. [B00123456@studentmail.uws.ac.uk\)](mailto:B00123456@studentmail.uws.ac.uk).

You will then be required to authenticate using either the email address or mobile number you provided when you applied to study at UWS.

If both have changed, you will need to contact The Hub for assistance.

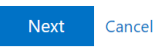

Once you have authenticated using the options above, you can then set your password. Ensure you select a secure password that you can remember and will not be easily copied.

# Step Two: Completing Online Enrolment

To complete enrolment, you will visit Self-Service Banner, which is your student records system, and can be found here: ssb8sso.uws.ac.uk

The website will request your Username, which is your Banner ID, and your Password, which is the password you set up in Step One.

Once you have logged in, go to 'Student' from the top menu, and then click 'Online Enrolment'.

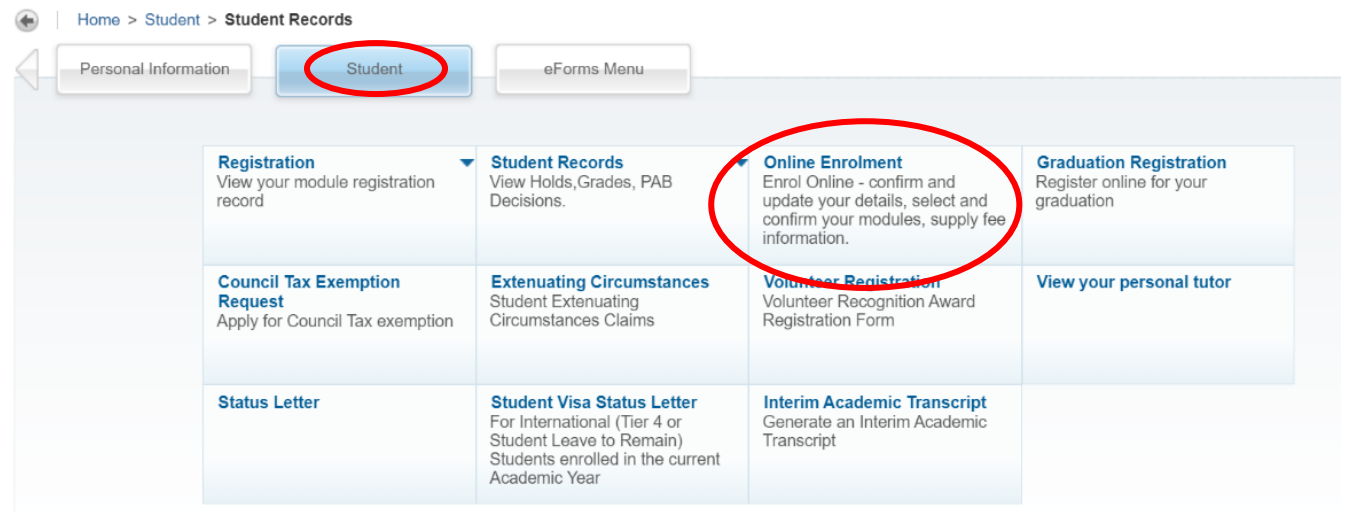

**You will now need to complete each section. Do this in order, starting with 'Personal Details'.**

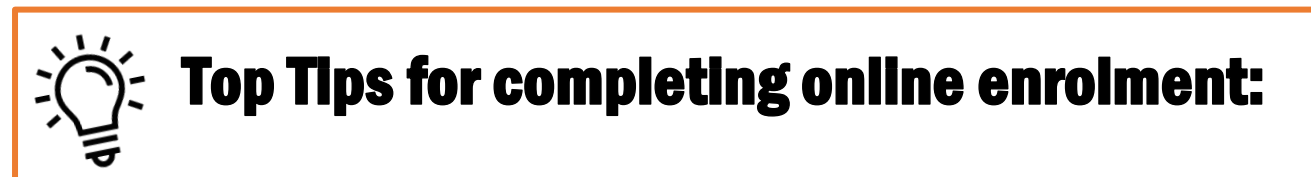

- Your Home Address is where you are living when not studying and your Term Address is where you live whilst studying with UWS.
- Ensure you have a photo to hand when you start the enrolment process without a photo, we cannot print your student ID card.
- In the Fees section, your anticipated fees and the deposit will be stated. If you believe the fee is incorrect or are unsure, please contact the Finance Office directly on +44 (0) 141 848-3271 (Monday to Friday, 8.45am to 4.45pm) or by email at AccountsReceivable@uws.ac.uk
- Bank transfers can take up to 48 hours to appear on your enrolment Fees section. If it has been over 48 hours and your fees have not updated, please email London@uws.ac.uk and do not make any further transfers.

### Congratulations! Your enrolment has now been completed!

# Step Three: Accessing Your Student Emails

**To login to your student emails, visit www.office.com/?auth=2 and sign in with your student email address and password set up in Step One of this guide.**

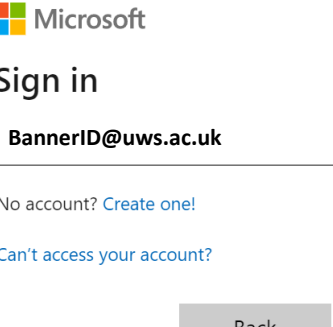

**Next** 

### **Top Tips for using your Student Email Account:**

- **Always send emails from your student email account as our firewall may block any emails sent from your personal account**
- **What are you emailing for? Many answers to common questions will be available on the UWS website, AULA or the UWS Student App. Searching for the answer may be quicker than asking via email.**
- **Staff may take up to 3 days to respond to your email.**
- **Write your email in clear, plain English.**

### **UWS will communicate with students via:**

UWS student email - You should ensure you have set up your UWS email and check it regularly as this is the primary communication channel for UWS.

AULA - You can access class links, receive communications from your tutors and lecturers, and submit assignments on AULA.

Student UWS app - Here, you can access support information, your emails and the latest UWS news. Download the app on the Android or Apple Store by searching 'Student UWS' and logging in with your student email details.

@UWS LNDsupport UWS Twitter and @uwslondoncampus Instagram - The UWS London Campus shares news, events, competitions, and opportunities for students, past and present.

### **Basic Rules when emailing UWS:**

**1. Make sure that the subject of your email makes sense to the reader – don't write help!, or attention, but 'absence from class' or 'advice needed with assignment', for example.** 

**2. If you are requesting information then make sure that you have looked for it yourself first e.g., you have gone to the UWS website and still cannot find the information you need. Staff like to know that you are resourceful and have tried to investigate yourself.** 

**3. Try to stay short and focused – staff receive a lot of emails, so they prefer to read short ones, but also provide enough detail e.g., if you need to be absent from class explain which classes.** 

**4. Only use capital letters when it is a name, date etc, please do not use capitals for a whole sentence as this gives the impression that you are angry when you probably are not.** 

**5. Sign off with Best wishes or Many thanks, and your name.**

# Step Four: Getting Used to UWS Systems

You've now completed the enrolment process and are an official UWS student!

In the next few pages, we will introduce you to a few more UWS systems which you will need to start your studies with us. These are outlined below:

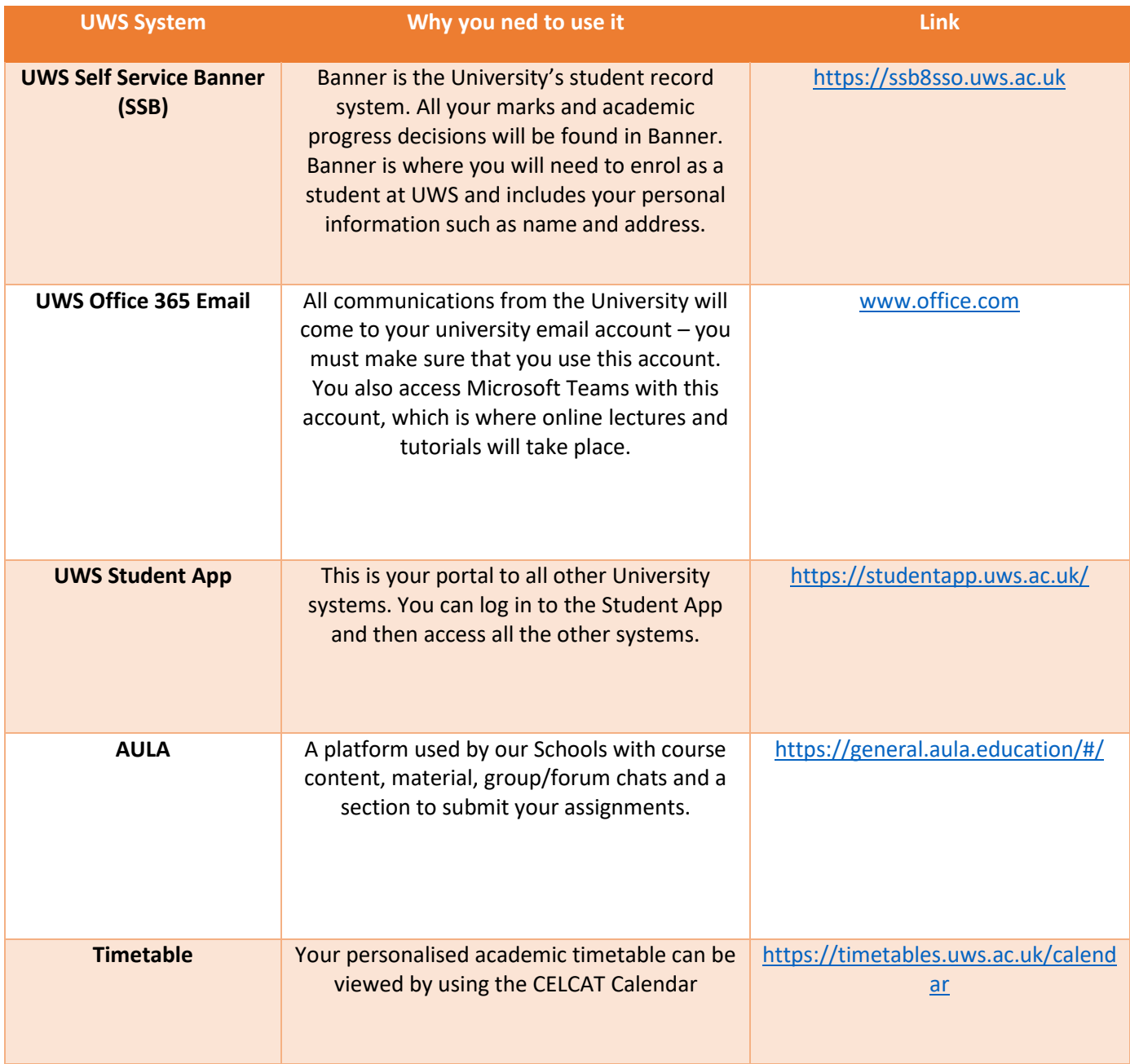

# Using AULA

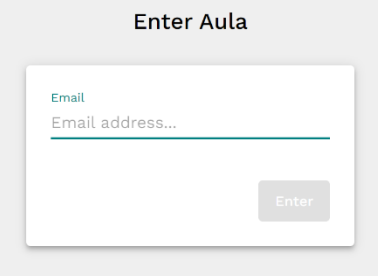

Log in to Aula on this page http://general.aula.education with your student email address and password.

To submit an assignment, go to the 'Journey' of your module and click 'Assignments'. If the Assignment title has the Turnitin symbol next to it, you can submit the assignment.

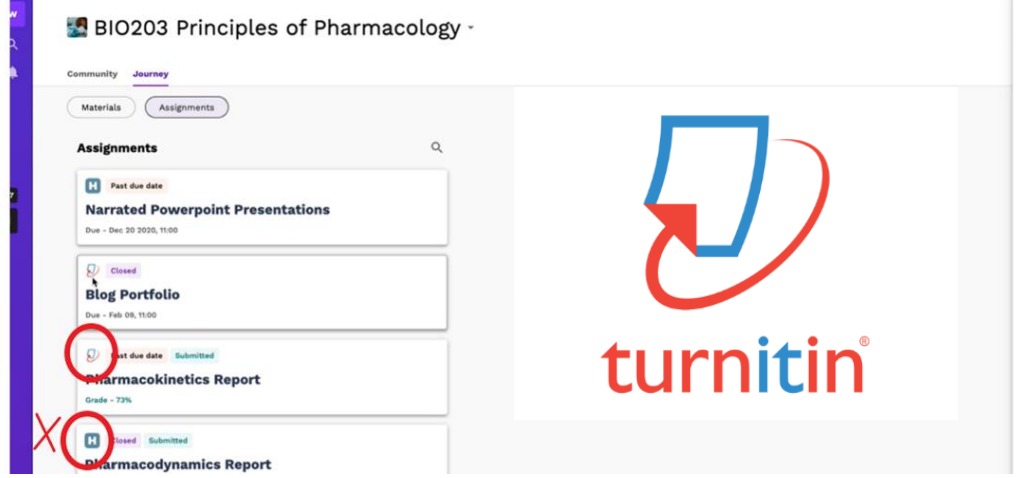

Click the assignment you want to submit and on the next page click 'Upload Submission'. Once you've selected the assignment you can click 'Submit to Turnitin'.

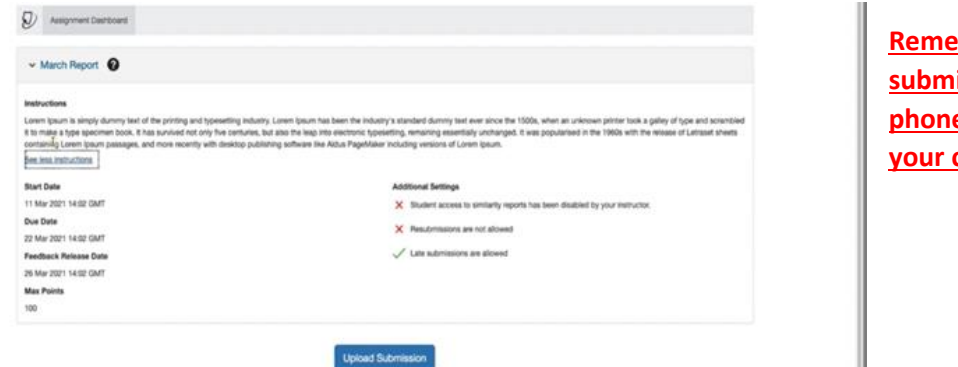

**Remember: You cannot submit assignments on your phone, you must submit on your computer.**

To access feedback after submitting an assignment, return to the Assignments tab and click the assignment you would like your feedback on. When you click the grade, you will have access to your Instructor Feedback.

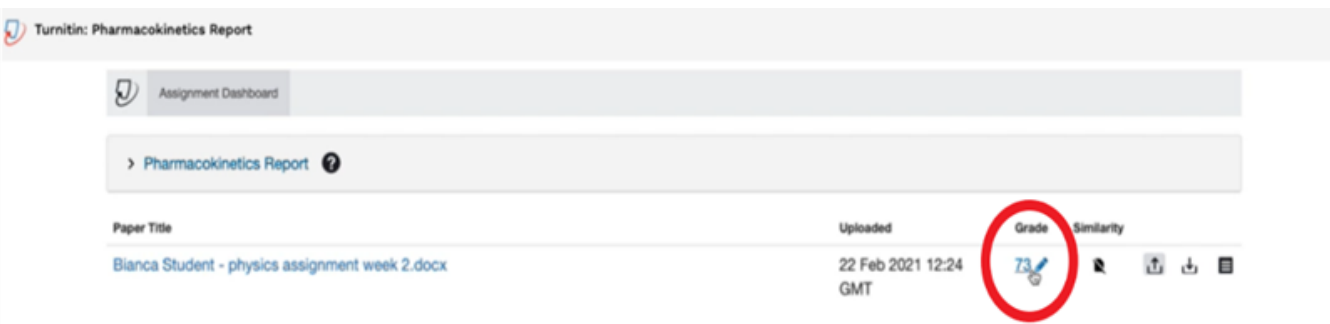

# Accessing Your Timetable

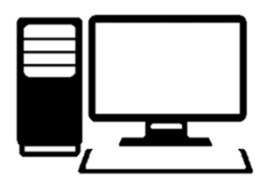

On your computer/laptop, the timetables@uws.ac.uk page will look like below. You can click 'Log in' on the top right-hand corner to take you to the login page. Login with your student email address and password to access your timetable.

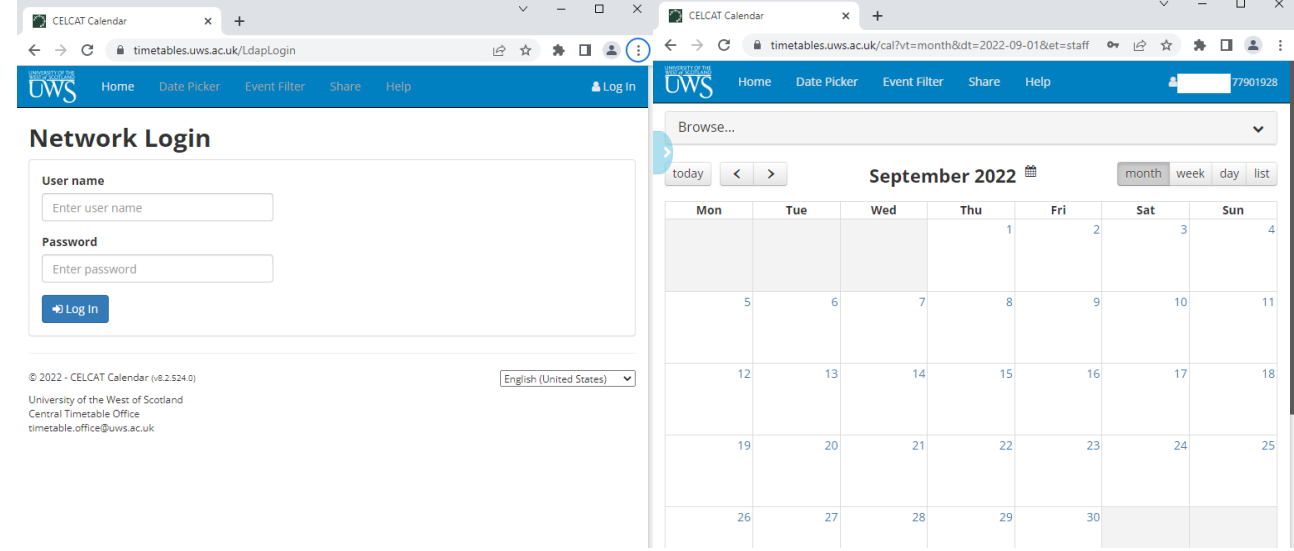

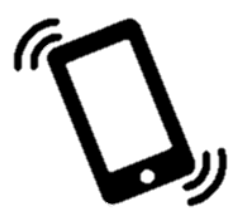

On your phone, timeables@uws.ac.uk looks like the images below. You find the login page by clicking the three white lines in the top right-hand corner.

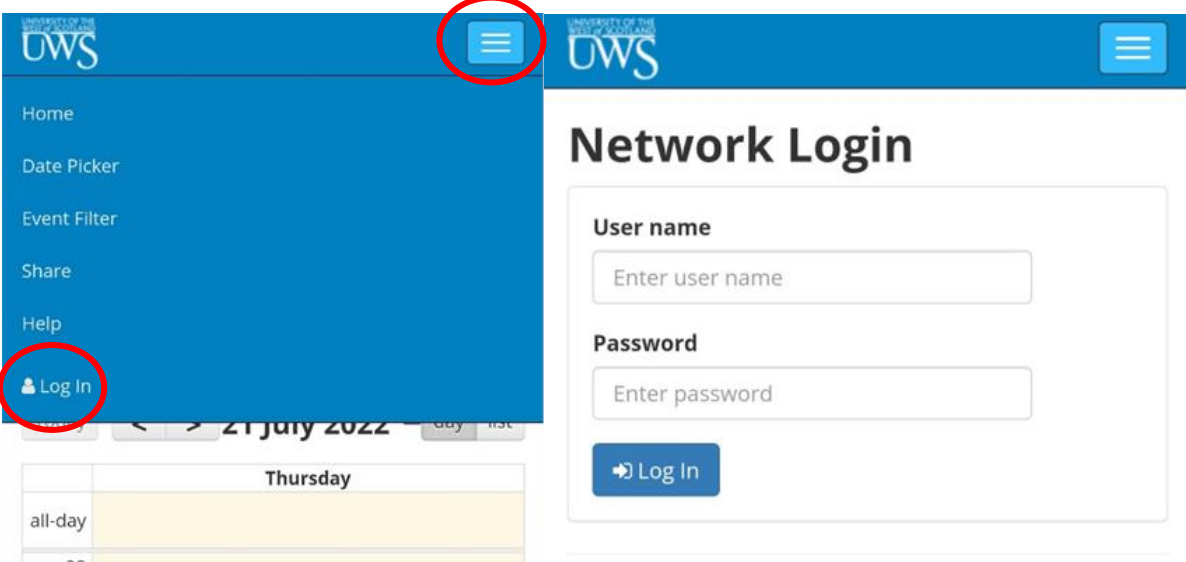

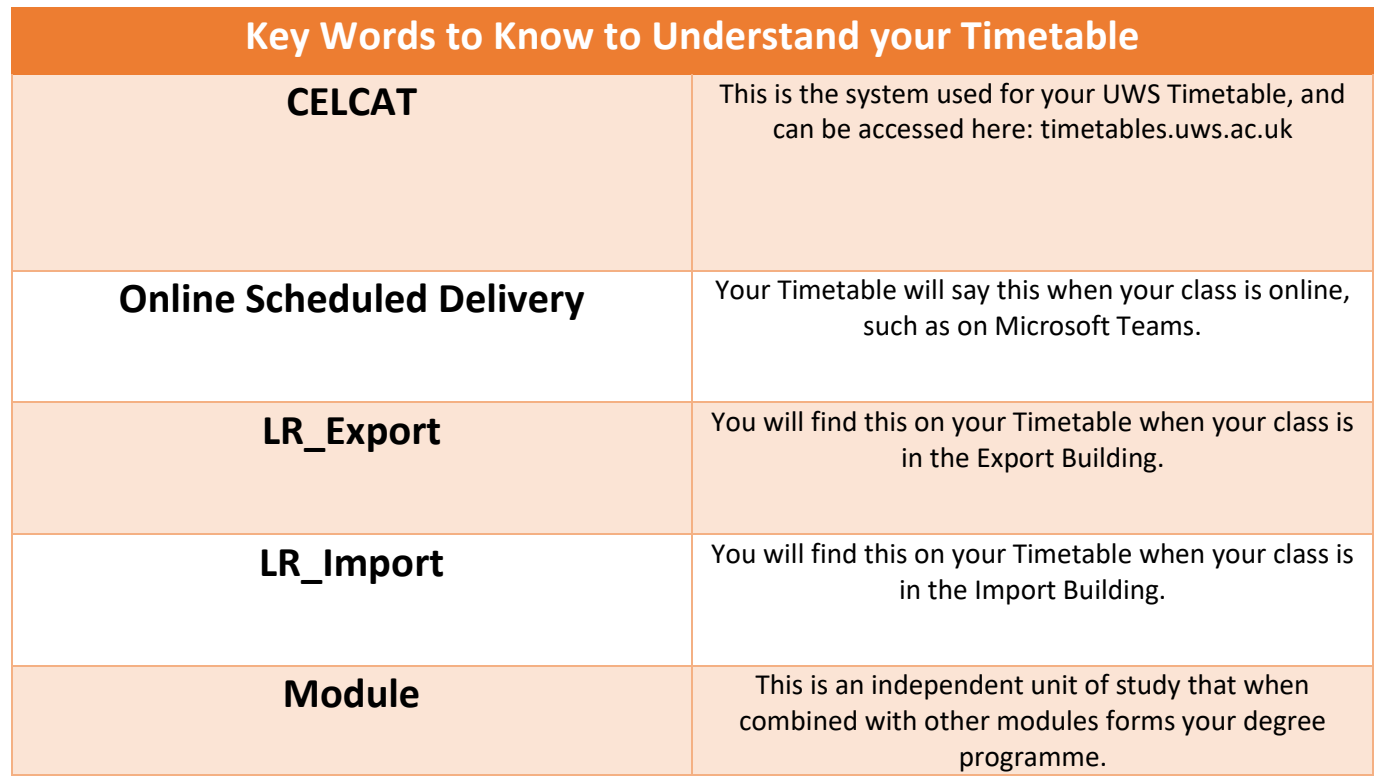

# Enrolment Review

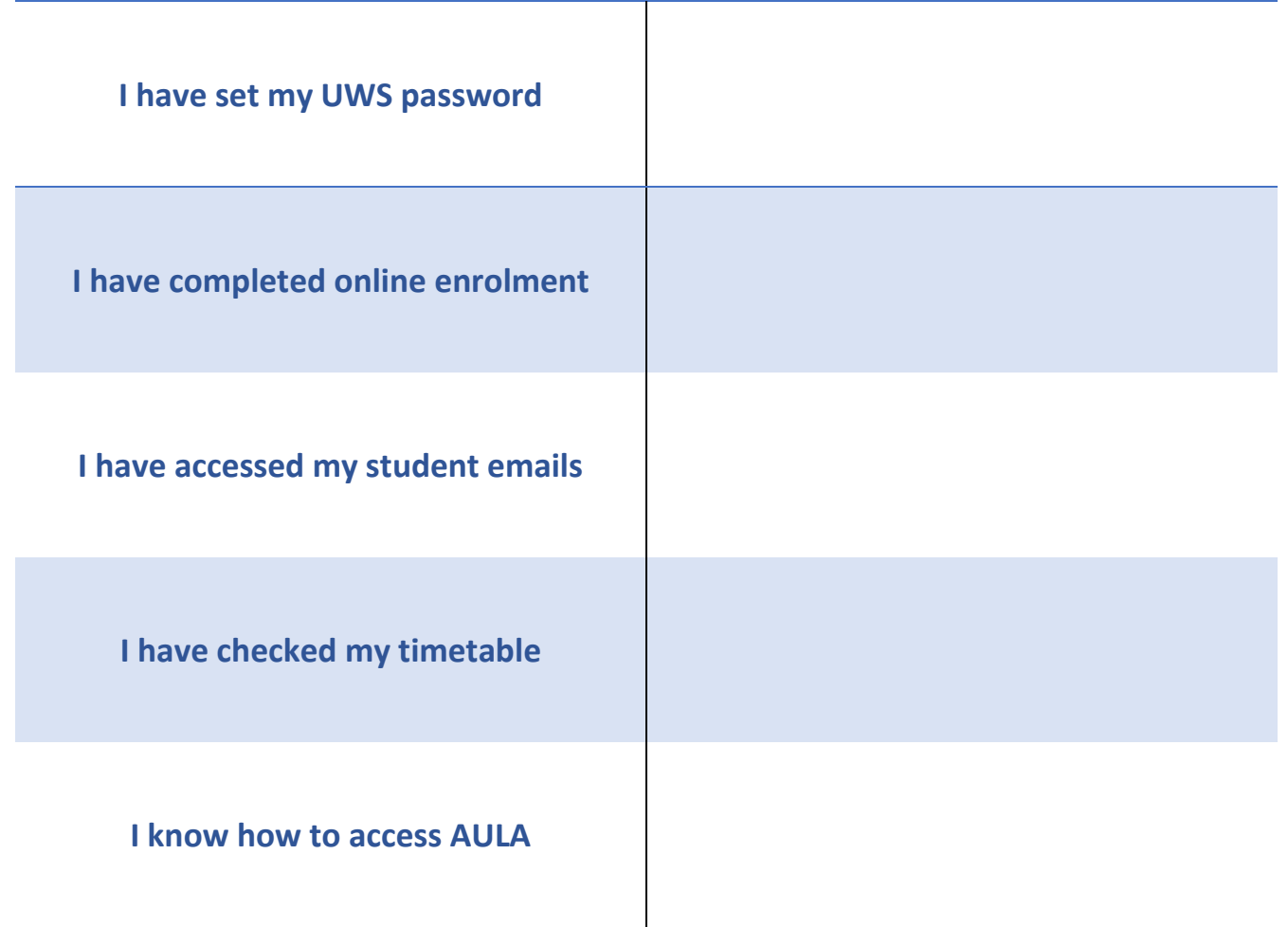

# Enrolment: Frequently Asked Questions

### $\widehat{\mathbb{Q}}$  Top tips for contacting UWS with an enroiment enquiry:

- Always quote your Student Banner ID (which starts with B0).
- Once you have access to your student email account, always email using your UWS email account.
- Check your inbox and junk mail regularly for replies.
- Only email once, we will get back to you.
- Use the subject headings given below, to allow your enquiry to be processed as quickly as  $\bullet$ possible.

### **I have not received my welcome email.**

Your welcome email will be sent to your personal email address and includes information on how to enrol, which is also available here: [https://www.uws.ac.uk/about-uws/student-information-portal/induction-and](https://www.uws.ac.uk/about-uws/student-information-portal/induction-and-enrolment-202223/)[enrolment-202223/](https://www.uws.ac.uk/about-uws/student-information-portal/induction-and-enrolment-202223/)

You can also set-up your student password by visiting [https://www.passwordmanager.uws.ac.uk](https://www.passwordmanager.uws.ac.uk/)

### **I cannot login to Banner.**

You must create your password on Password Manager before logging into Banner. If you still cannot login to Banner, contact the IT team by emailing at [helpdesk@uws.ac.uk](mailto:helpdesk@uws.ac.uk) or phone at 0141 848 3999.

### **I have logged into Banner, but I have a 'hold' and am unable to enrol.**

If you have a 'hold' and unable to start your enrolment processes, please contact enrol@uws.ac.uk with a screenshot of the Banner page and using subject heading **'Hold Issue'**

The Enrolment Team will notify you when your record has been updated and you can continue your enrolment.

### **I do not have modules listed on Banner and am unable to enrol.**

Please send an email to London@uws.ac.uk with the subject heading **'No modules listed on Banner'**.

The admin team will email you when modules have been added, and you can continue your enrolment.

**I am being asked to pay 50% of my fees (I have already paid my deposit)** You may be asked to pay your CAS deposit if you made this payment before accepting your offer

Please contact London@uws.ac.uk with the subject heading **'Fee issue'**

The admin team will email you when your record has been amended and you can continue your enrolment.

### **I cannot find my timetable.**

You can find your UWS timetable by visiting [timetables.uws.ac.uk](https://timetables.uws.ac.uk/cal?vt=month&dt=2022-04-05&et=group) and clicking 'log in' on the right hand corner. Login with your Banner ID and Network Password. *You can also refer to the Accessing Timetables section of the handbook for a guide on how to login.* 

It can take up to 24 hours for your timetable to become available, but if it is not available after 24 hours, please contact London@uws.ac.uk with the subject heading **'I cannot see my timetable'**.

The admin team will email you when your timetable is available to view.

### **I cannot access Microsoft Teams**

You can login to Microsoft Teams with your student email address and Network password. Before your lectures and tutorials begin, ensure you have access to your module channels. *You can also refer to the Accessing Microsoft Teams section of the handbook for a guide on how to login.*

It can take up to 24 hours from enrolling for your Microsoft teams account to be activated. If you still cannot access Microsoft teams after 24 hours, please email Helpdesk@uws.ac.uk with the subject heading **'I cannot access Microsoft Teams'.**

### **I cannot access AULA**

You can login to AULA by following this link<https://general.aula.education/> and logging in with your student email address and Network password. *You can also refer to the Accessing Aula section of the handbook for a guide on how to login*. Before your lectures and tutorials begin, ensure you have access to your modules and class links.

If you cannot access AULA, please contact [Helpdesk@uws.ac.uk](mailto:Helpdesk@uws.ac.uk) using the subject heading 'I cannot access AULA'.

### **There are no modules listed on AULA.**

If you have completed enrolment and cannot find your modules or class links on AULA, please contact [London@uws.ac.uk](mailto:London@uws.ac.uk) with the subject heading **'No modules on AULA'**.

The admin team will email you when AULA has been updated.

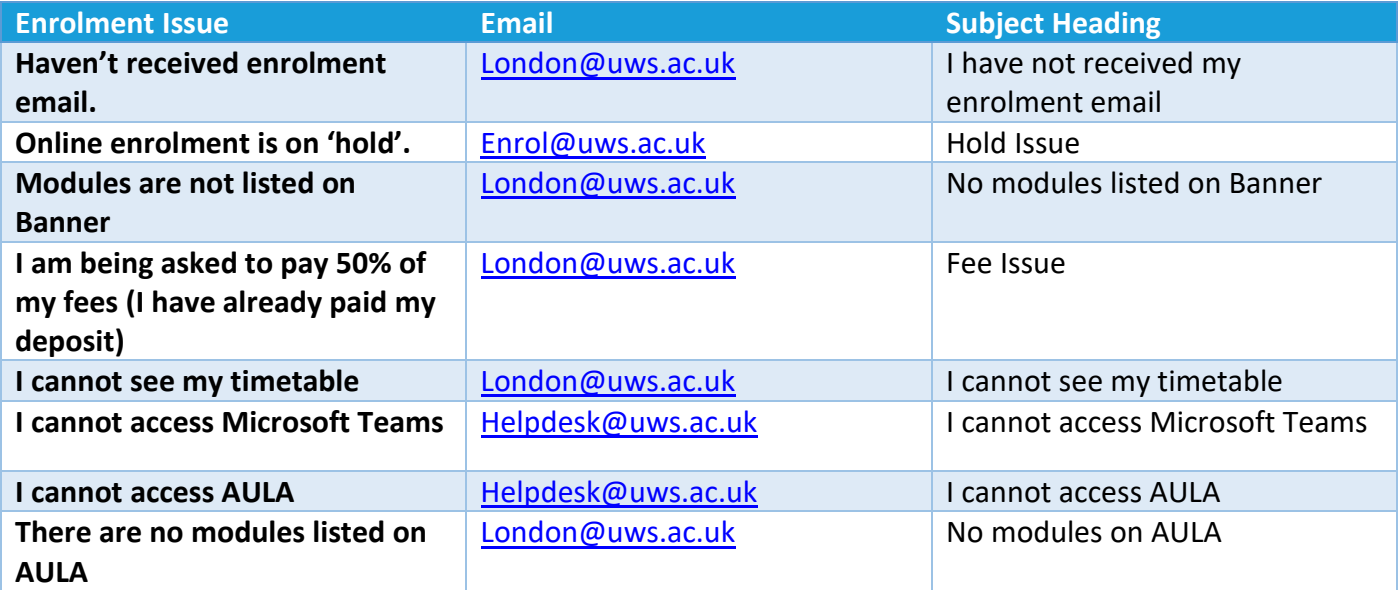

# Part Two: Life as a UWS **London Student**

# **Table of Contents**

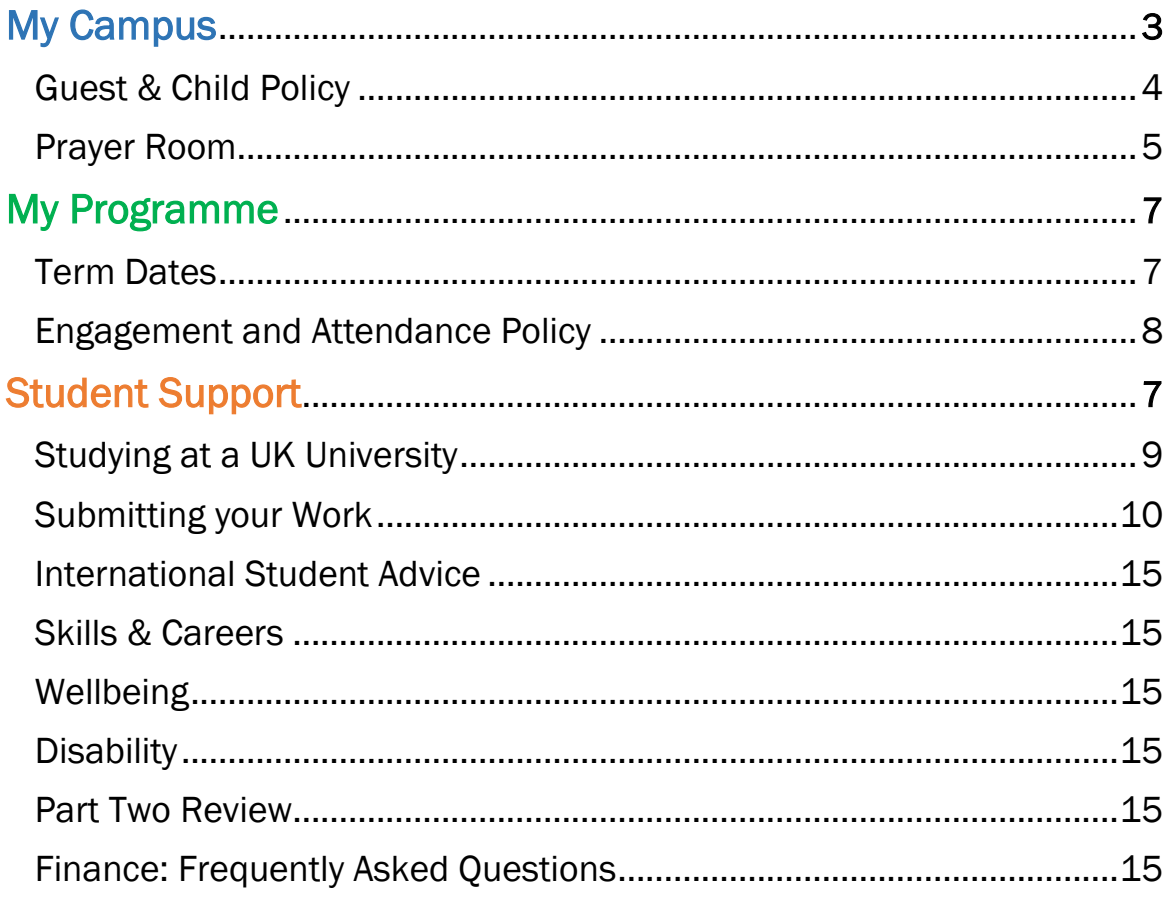

# My Campus

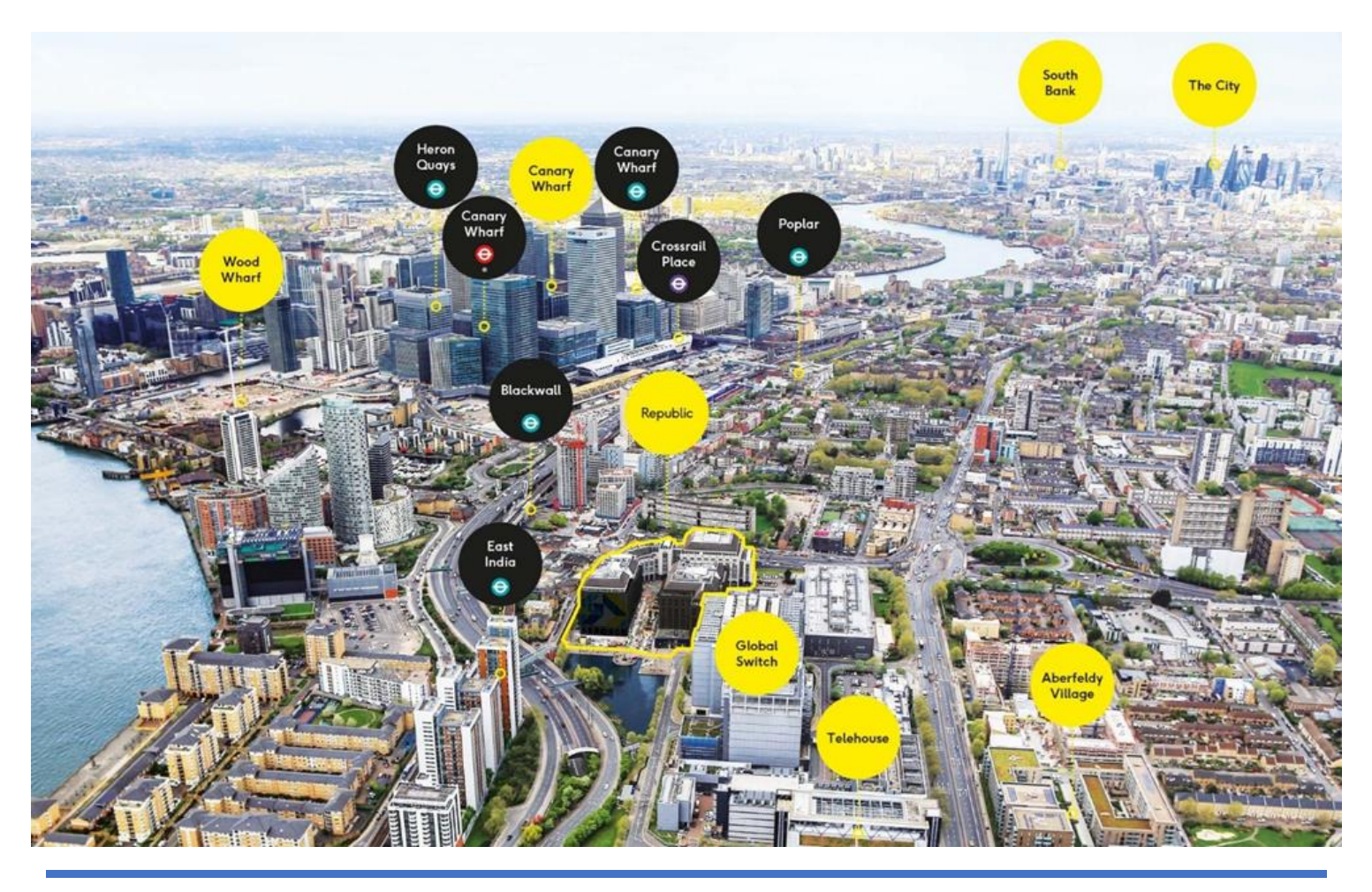

*To visit the London Campus, you should always bring your student ID to access the building and mark your attendance for lectures and tutorials. When tapping in to the group floor gates, take care to go one-at-a-time and ensure you are tapping both in and out throughout the day.*

*If you lose your ID, you should purchase a replacement via the UWS shop at shop.uws.ac.uk. The cost of replacement is £10, and you should come to the Campus with proof of payment to collect your new ID card.* 

### **Bringing family, friends, and children onto campus.**

Students are welcome to bring family and friends to Republic, however, unfortunately for health and safety reasons they cannot access the 7<sup>th</sup> floor. Family and friends can benefit from a 10% discount at Gentleman's Barista while they wait for you.

In line with the [University Policy,](https://www.uws.ac.uk/media/5343/access-for-children-procedure-may-2019.pdf#:~:text=Students%20attempting%20to%20bring%20children%20into%20the%20University,duct%2C%20kitchen%2C%20laboratory%2C%20workshop%20or%20food%20preparation%20area.) children must be directly supervised by the parent at all times. If you must bring your child/children onto campus they are to remain in social areas only (e.g., the library, open learning spaces) and are not permitted to enter classrooms. If children are noisy or disruptive, they will be asked to leave.

### **Prayer Room**

If you need to access the Prayer Room whilst at the Campus, please go to the Export Building, Floor -1. For more information, please speak to the reception staff on the Ground Floor of the Export Building.

# My Programme

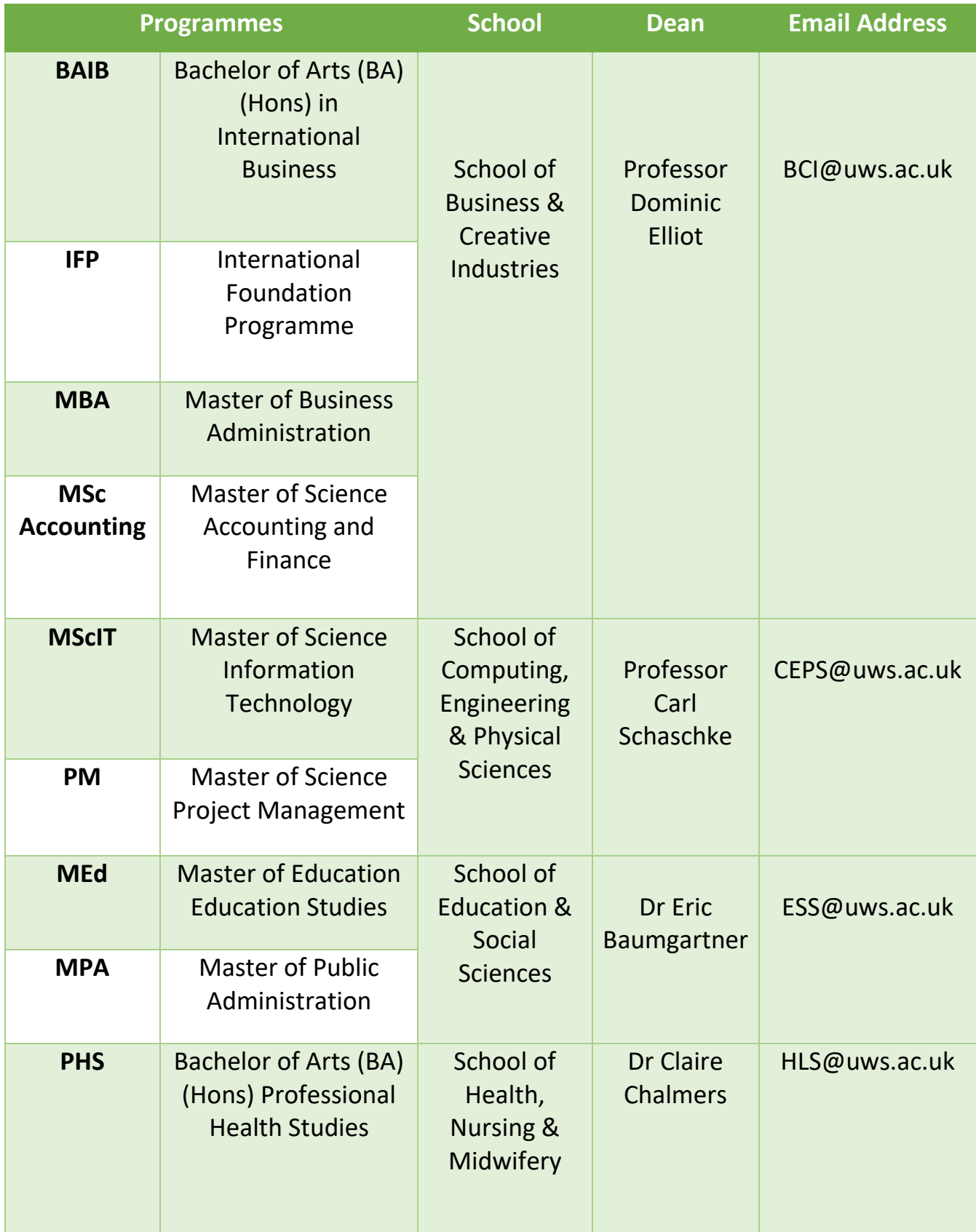

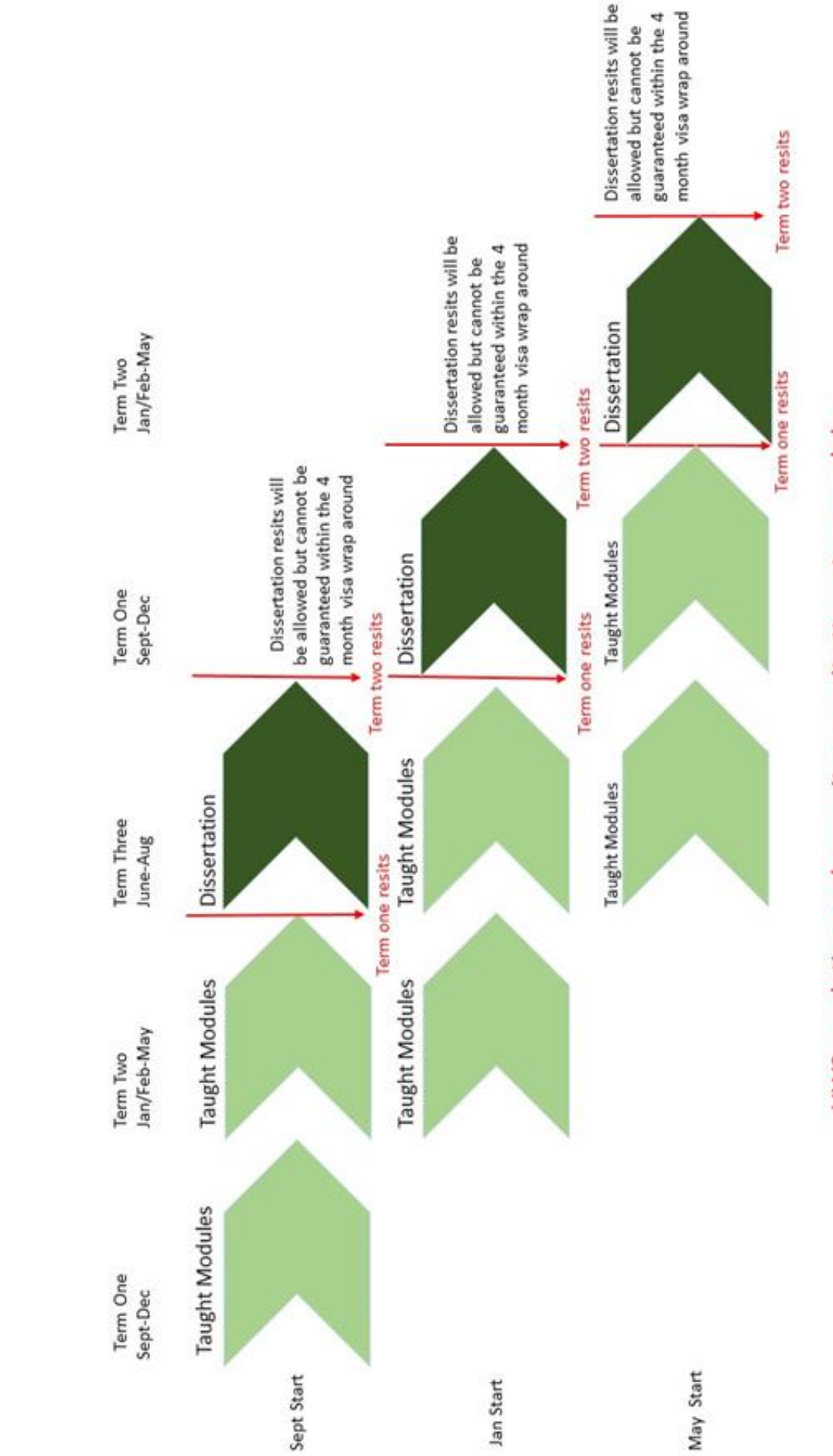

Academic Timeline for Postgraduate Students

**Academic Timeline for Postgraduate Students** 

# UWS regulations only permit one resit attempt per module.

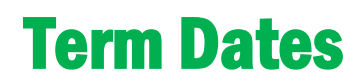

### **For students studying ESS and CEPS programmes**

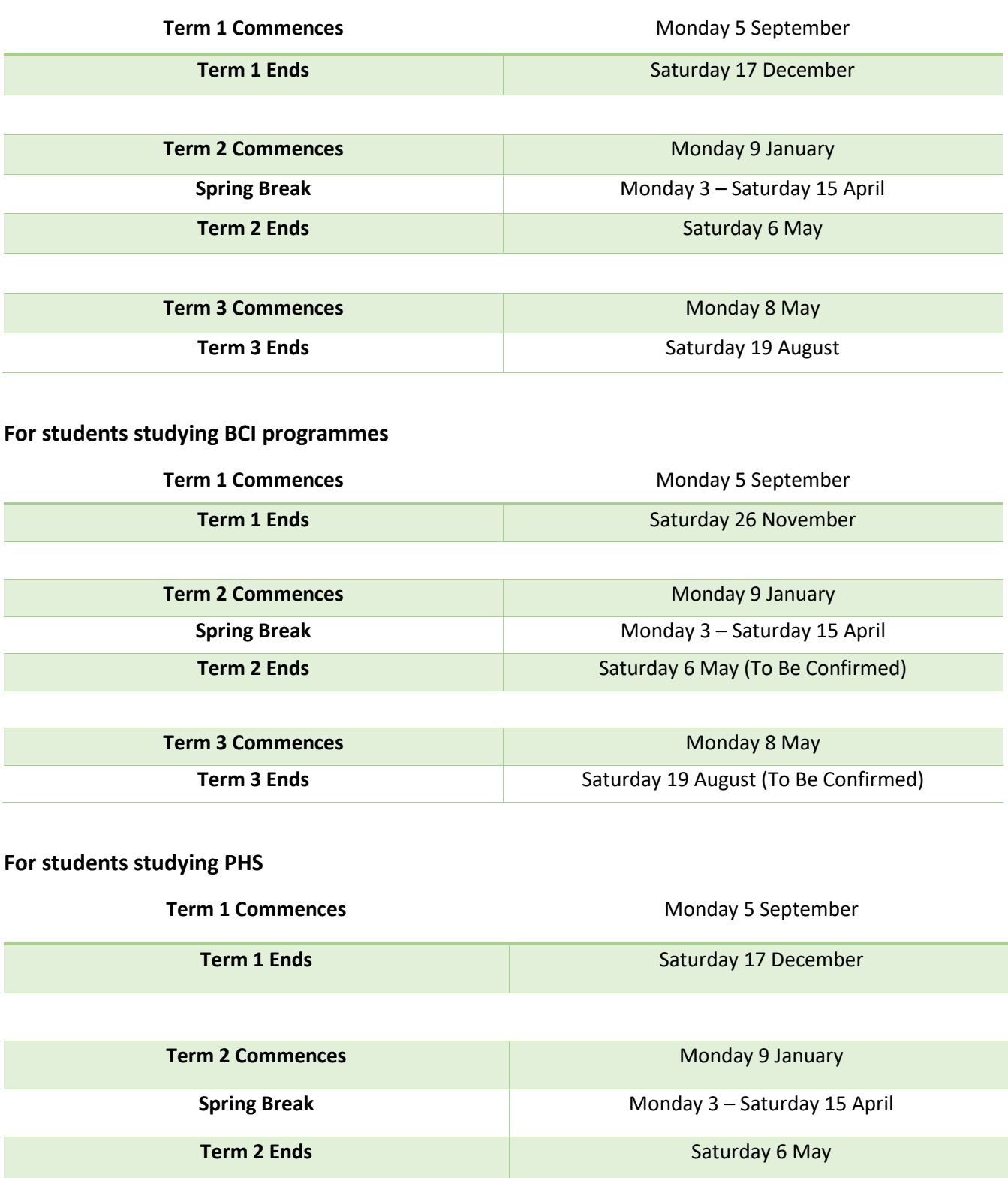

# Engagement and Attendance Policy

### **The University uses the following definition of Academic Engagement:**

Students are academically engaged if they are regularly engaged with timetabled on-campus and online teaching sessions, asynchronous online learning activities, course-related learning resources, and complete assessments and submit these on time.

Students must have satisfactory engagement throughout the academic year. Students who are unable to attend timetabled sessions, must have justifiable reasons and report their absence to their programme leader and/or their personal tutor.

The University will monitor each student's attendance individually and any students who are disengaged with their programme of study will be dealt with according to the University's Attendance Monitoring Policy The aim of this process is to assist and support students to improve their engagement and to integrate them with their study.

For international students, one of the main visa requirements is to engage with their study. Any nonengagement issues can lead to the curtailment of their visa. We aim to support all our international students to stay compliant with their visa regulation and assist them to integrate with their study.

### **Right of Appeal**

Any students who face curtailment of their visa due to a non-engagement issue have the right to appeal against a decision to withdraw through the University's Student Appeals Procedure.

Grounds for appeal may include new evidence from the student of alternative forms of engagement that demonstrate attainment of learning objectives, or pressing personal circumstances not previously noted that provide a reasonable explanation for the lack of engagement. Students will be entitled to continue with their studies until their appeal is resolved.

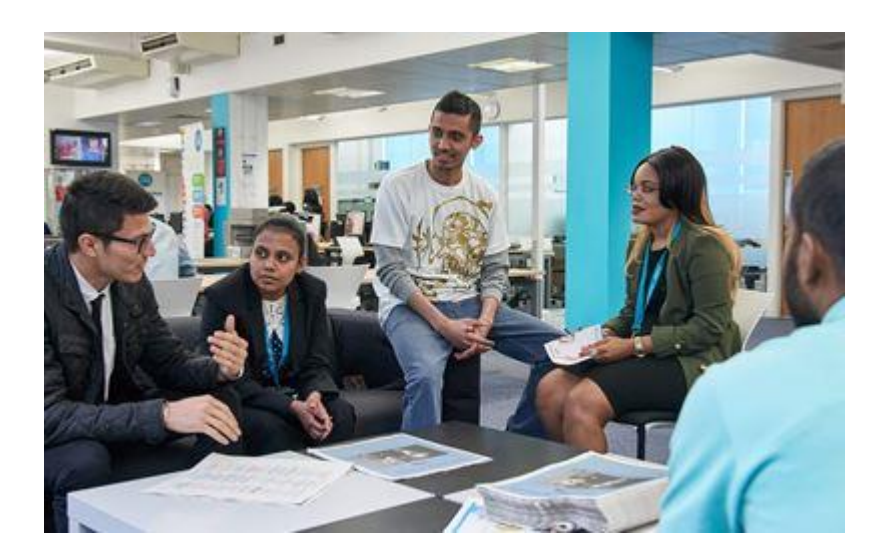

# Student Support

# Studying at a UK University

If you have never studied in the UK or at higher education level before, you may find the transition daunting. However, UWS is here to help, and you should never feel alone in your journey with us.

In the UK, academic study involves a significant amount of independent study and writing, requiring you to develop your own ideas and express them. If you have not had the opportunity to do this before, you may not know where to start. If you feel like this, speak to your lecturers, tutors, and Programme Leader, and take the opportunity to book a study skills session, more information on which can be found later in this section.

# Submitting your work

At the start of each trimester, it is important that you know when your assessment deadlines are. Start preparing and working on your assessments as soon as possible, as you may have multiple assessments due on the same day.

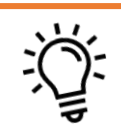

# Important facts about submitting academic work:

- Depending on the circumstances, if you are unable to submit your work on time, you should speak to your lecturer who may grant an academic extension. Please refer to your School handbook, as you may lose a percentage from your overall mark if an academic extension is granted.
- If you fail on your first attempt, you will have one more attempt to pass. This is called 'second attempt'. If you do not pass on your second attempt, you have no further attempts to pass the module.
- If you do not submit any work, you will need to re-attend the module. This means you will need to attend all the lectures and tutorial sessions and resubmit all your assessments. You will also need to pay a fee to re-attend the module.
- If you feel you cannot submit your work at the best of your ability and an academic extension will  $\bullet$ not help, you can submit an Extenuating Circumstance Submission (ECS). More information on ECS can be found here: https://www.uws.ac.uk/current-students/supporting-yourstudies/exams-assessment-appeals/academic-appeals-extenuating-circumstances/

# International Advice

UWS has a dedicated team of International Student Advisors (ISAs). The ISA team offers information, help and advice to all our international students on topics such as:

- Applying for a student visa
- Protecting Tier 4/Student visa status
- Bringing dependants to the UK
- Working during and after your studies
- Experiencing the history and culture that the UK has to offer
- Working after your studies including the Doctorate Extension Scheme (DES) and the Start-up Visa

## You can book an appointment with an ISA by:

**Emailing [hub@uws.ac.uk](mailto:hub@uws.ac.uk)**

**Phoning 0141 848 3800**

**Booking through Office365: [https://outlook.office365.com/owa/calendar/](https://outlook.office365.com/owa/calendar/UWS2011515@studentmailuwsac.onmicrosoft.com/bookings/) [UWS2011515@studentmailuwsac.onmicrosoft](https://outlook.office365.com/owa/calendar/UWS2011515@studentmailuwsac.onmicrosoft.com/bookings/) [.com/bookings/](https://outlook.office365.com/owa/calendar/UWS2011515@studentmailuwsac.onmicrosoft.com/bookings/)**

**Visting the London Campus on Thursdays for a drop-in session with our London ISA**

# Skills and Careers

The Careers and Academic Skills teams offer a wide range of resources to students such as offering appointments to speak to advisers; and the CV checker and Plagiarism guides on the website, uws.careercentre.me

Book an appointment with an Academic Skills Adviser to talk about how to study better and succeed in your programme by visiting uws.careercentre.me/Resources/CustomPage/17660

Book an appointment with a Careers Adviser to discuss your plans post-UWS and how to get a head-start on your career by visiting uws.careercentre.me/Resources/CustomPage/18368

**Student Services** 

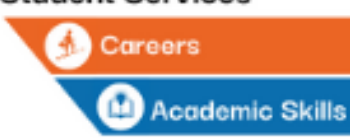

**For Academic Skills enquiries email: skills@uws.ac.uk For Careers enquiries email: [careers@uws.ac.uk](mailto:careers@uws.ac.uk)**

# **Wellbeing**

If personal and emotional problems are making your life difficult, the counselling service at UWS can help.

The counselling service is student focused and offers single therapeutic Wellbeing Appointments for one hour, booked on a session-by-session basis. By offering appointments one-at-a-time, we aim to provide flexibility in availability and frequency of sessions to accommodate the differing needs of individuals.

You can talk to us about anything that's affecting your wellbeing, big or small. Counsellors aren't there to judge you, but to help you make sense of your particular situation and to support you throughout your journey at UWS.

More information on our counselling and wellbeing services and how to book an appointment can be found here: [Counselling | UWS | University of the West of Scotland](https://www.uws.ac.uk/current-students/supporting-your-health-wellbeing/counselling/)

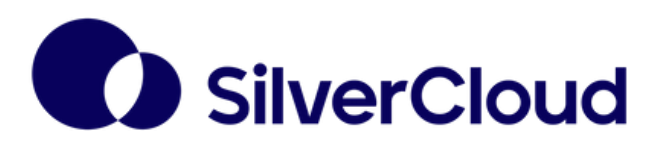

*SilverCloud offers secure, immediate access to interactiveCBT (cognitive behavioural therapy) modules.*

*Programmes include:*

*-Space from stress*

*-Space from Anxiety*

*-Space from Depression*

*-Space for Positive Body Image*

*It is easy to use, interesting and motivational. Access it anywhere on your computer, tablet of mobile. [Learn more and sign up online.](https://uws.silvercloudhealth.com/signup/)*

# **Disability**

**Every student should be able to experience the full range of the university's activities. If you have a disability, a long-standing medical condition, or a specific learning difficulty, the Disability Service can help you make the most of your time at UWS London Campus.**

**Please be aware that the Disability Service will require evidence of your disability. This can be a letter from your GP or consultant, an Educational Psychologist report, prior Needs Assessment report etc. Where possible please return your evidence along with your completed Support Request form. Please note that an English translation will be required if the evidence is in another language.**

**To arrange a meeting with an Adviser please contact us by completing the [Student Support Request Form \(Word\).](https://www.uws.ac.uk/media/6043/student-support-request-form-june-2020.docx) Please return your completed form to: [disabilityservice@uws.ac.uk](mailto:disabilityservice@uws.ac.uk)**

### **Personalised Support**

UWS Disability advisers can work with you to develop the right support for lectures, individual study, and assessments. Support is flexible: it can be adapted to the changing demands of your course.

We can:

- liaise with academic staff about any reasonable adjustments you need
- recommend exam support, such as extra time or use of a PC
- make a referral to the university's occupational therapist
- make arrangements in other areas, such as library support
- access funding for equipment or support.

### **Specific Learning Difficulties**

Specific learning difficulties include conditions such as dyslexia, dyscalculia and dyspraxia.

UWS London campus is an inclusive and modern campus. All students can make use of facilities here such as:

- lecture capture (where lectures are recorded, usually the slideshow plus audio)
- lecture materials provided in advance on AULA
- student laptops that are available to be borrowed in both import and export building. All laptops have assistive software, with packages for mind-mapping, read-aloud and enhanced spelling and grammar checking
- online skills development advisers to help improve your study skills.
- Most students with a specific learning difficulty will find these resources meet their needs. But if you feel you need extra support, please contact us by completing a [request form.](https://www.uws.ac.uk/media/2420/student-support-request-form.docx)

Study resources and Assistive technology You can find more information on our [Study Support tools guide.](https://www.uws.ac.uk/media/6400/study-support-tools-supplement-new-converted-1.pdf)

If you require further support in using any of the tools, you are welcome to book an appointment with an Academic Skills Adviser via the Online Calendar in the [Online Careers & Academic Skills Centre.](https://uws.careercentre.me/u/ellvz650) (Note that you may need to log in with your UWS Office365 log in details if you're not already logged in.)

### **Online accessibility**

**Many websites provide help on how to get the most out of the accessibility features and assistive technologies available for your computer. Here are a few we would recommend.**

- **[My Web My Way](http://www.bbc.co.uk/accessibility/)**
- **[How to change text size or colours \(W3C Web Accessibility Initiative\)](https://www.w3.org/WAI/changedesign.html)**
- **[Microsoft accessibility](https://www.microsoft.com/en-us/accessibility/default.aspx)**
- **[Apple accessibility](https://www.apple.com/uk/accessibility/)**
- **[Jisc guide](https://www.jisc.ac.uk/guides)**

### **Key contacts:**

**Disability Service Team: [disabilityservice@uws.ac.uk](mailto:disabilityservice@uws.ac.uk) London Campus Disability Coordinator: [Sayeda.begum@uws.ac.uk](mailto:Sayeda.begum@uws.ac.uk)**

**You can see our [full Disability Service Privacy Statement here.](https://www.uws.ac.uk/media/7299/privacy-notice-disability-services-070421.pdf)**

# **Life as a UWS London Student Review**

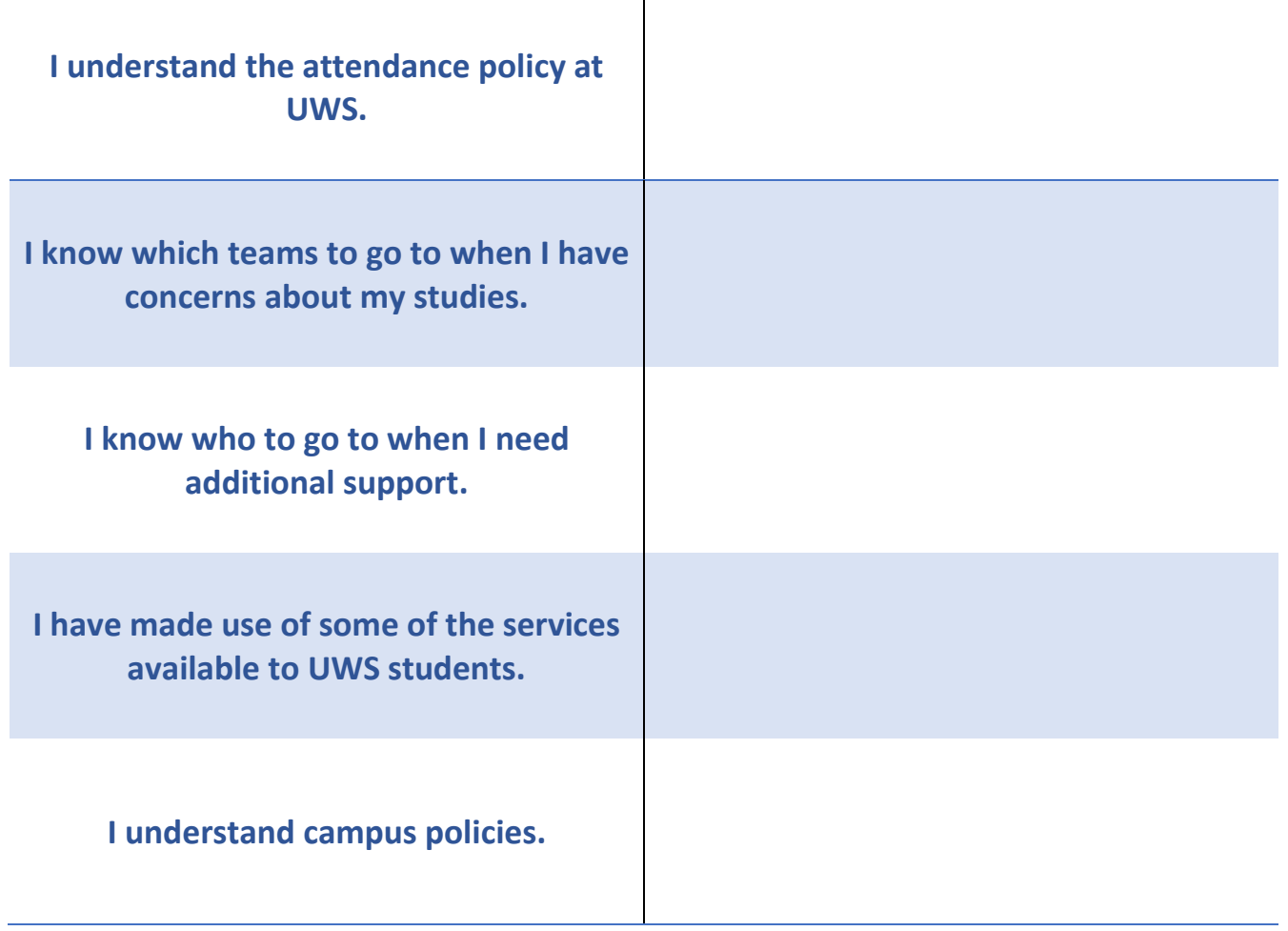

# Finance: Frequently Asked Questions

### **When do I need to pay?**

If you are on an instalment plan, please pay according to the plan you have been given. If you are not on an instalment plan and started your studies at UWS in September 2022 as an International Student, your payment schedule is as follows:

- 1st payment 50% of the tuition fee payable to enable a CAS to be issued due in September & prior to enrolment
- 2nd payment 50% of the remaining fee due by 30 September
- 3rd payment All remaining fees due by 10 December

### **Where is my receipt?**

You will receive a receipt within 72 hours of payment. If you do not receive one within this window, please email AccountsReceivable@uws.ac.uk

### **Can I pay with a payment plan/in instalments?**

Yes, you can find the payment plan for international students here: https://www.uws.ac.uk/money-feesfunding/payment-methods-pro-rata-charges/tuition-fees-payment-plans/#international and UK (and Republic of Ireland) students here: https://www.uws.ac.uk/money-fees-funding/payment-methods-prorata-charges/tuition-fees-payment-plans/#uk

### **How can I pay?**

To pay in Great British Pounds, please use this page:<https://epayments.uws.ac.uk/lc>

To pay in your local currency, please use Western Union, here: [https://student.globalpay.wu.com/geo](https://student.globalpay.wu.com/geo-buyer/uws#!/)[buyer/uws#!/](https://student.globalpay.wu.com/geo-buyer/uws#!/)

### **I'm in financial difficulty and cannot pay my fees. What do I do?**

Please visit the Funding & Advice page here [https://www.uws.ac.uk/about-uws/student-information](https://www.uws.ac.uk/about-uws/student-information-portal/money-fees-and-funding/)[portal/money-fees-and-funding/](https://www.uws.ac.uk/about-uws/student-information-portal/money-fees-and-funding/) for answers to common questions such as discretionary and childcare funds.

Students can also book drop-in meetings with the Funding & Advice Team by contacting The Hub on [hub@uws.ac.uk](mailto:hub@uws.ac.uk) or by calling them on 0141 848 3800.

### **How much money do I have left to pay?**

This will be your total fees due minus any payments you have made (including your deposit and any scholarships). If you are not sure, please email [AccountsReceivable@uws.ac.uk](mailto:AccountsReceivable@uws.ac.uk)

### **How do I get a refund?**

You can download the University's refund procedure here: [https://www.uws.ac.uk/about-uws/policies](https://www.uws.ac.uk/about-uws/policies-procedures-guidance/#!)[procedures-guidance/#!#finance](https://www.uws.ac.uk/about-uws/policies-procedures-guidance/#!)